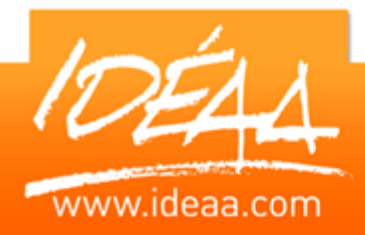

# **WORD L'essentiel**

## **PARCOURS PEDAGOGIQUE**

#### **Présentation**

- **La barre d'outils Accès rapide**
- Utiliser le ruban pour découvrir toutes les fonctionnalités
- Création d'un ruban
- **Les nouveaux formats de fichiers**
- Enregistrer un document sous une ancienne version

#### **Création de document**

- **Saisie, modification**
- **Gestion des attributs de caractères**
- **►** Gestion des attributs de paragraphes
- **Les différents types de tabulations**
- $\triangleright$  Le mode colonne
- **Les caractères spéciaux**
- **Les listes à puces ou numérotées**
- **La gestion des styles**
- **La page de garde**
- **SEC** Gestion des filigranes

## **La mise en page et l'impression**

- **Marge, saut de page**
- La gestion des en têtes et pieds de page
- **La numérotation de page**
- $\triangleright$  Aperçu avant impression

## **Les outils**

- Vérificateur d'orthographe de grammaire
- **Insertion d'images et « Word Art »**
- La gestion des images et l'outil graphique

#### **Les tableaux**

- **Insérer un tableau simple**
- Modifier les lignes et les colonnes
- Mise en forme et encadrement

## **Les modèles**

- Créer un modèle
- **D** Utiliser et modifier un modèle

**Durée** *2 jours* (14 heures)

## **Objectifs**

Connaitre l'essentiel de Word afin de créer des courriers, des notes, des tableaux.

Gérer et organiser ses documents.

## **Prérequis**

Avoir une bonne connaissance de l'environnement Windows.

## **Moyens pédagogiques**

Apport de connaissances théoriques et pratiques.

Applications dirigées et en autonomie.

Chaque stagiaire dispose d'un

ordinateur.

Une dynamique de groupe et partage d'expérience

Apports de conseils et illustration par des exemples et partage

d'expériences

Intervenants issus du monde de l'entreprise

Personnalisation et adaptation au besoin des stagiaires

## **Supports fournis**

Ce support Vidéo est fourni gratuitement à chaque stagiaire, sur une clé USB en fin de formation.